*-* модуль реле выходных (МРВ);

- модуль клавиатуры и индикации (МКИ);

- блок питания (БГГ).

## Литература

**1. Инструкция по эксплуатации микропроцессорной защиты МР-500. Минск: РУП «Белэлектромонтажналадка», 2002. - 125 с.**

**УДК 621.3.022**

## **КОНСТРУИРОВАНИЕ ФИЛЬТРОВ ЧЕБЫШЕВА В СИСТЕМЕ ВИЗУАЛЬНОГО МАТЕМАТИЧЕСКОГО МОДЕЛИРОВАНИЯ VISSIM**

## *Косицына Е.В., Невар С.А.* **Научный руководитель - канд. техн. наук, доцент РУМЯНЦЕВ В.Ю.**

Фильтр Чебьппева используется в том случае, если крутизна нарастания затухания, особенно в районе частоты среза, является более важным параметром, чем прямолинейность характеристики в полосе пропускания. Фильтр Чебьппева характеризуется возрастающей длительностью переходного процесса при воздействии на него ступенчатого сигнала и проектируется с заранее определённым размахом колебаний коэффициента передачи (т. е. равноволновым) в полосе пропускания, например от 0,01 до 3 дБ.

Отсутствие гладкой характеристики в полосе пропускания дает определенные преимущества, а именно обеспечивается высокая скорость нарастания затухания вблизи края полосы пропускания. За исключением диапазона частот, вблизи полосы пропускания характеристическая кривая вне ее идет параллельно кривой характеристики фильтра Баттерворта эквивалентного порядка. Как фильтры Баттерворта, так и фильтры Чебьппева нижних частот обеспечивают бесконечное затухание только на бесконечной частоте, т. е. все нули передачи расположены в бесконечности. На любой другой частоте некоторые сигналы будут проходить через фильтр, т. е. даже в полосе задерживания. Если же на определенной частоте в полосе задерживания требуется бесконечное подавление, то можно использовать характеристику инверсного фильтра Чебышева.

На первом этапе проектирования фильтра необходимо установить его сложность, т. е. требуемое число полюсов *п .* Это в свою очередь будет определять число звеньев

второго (или третьего) порядка, которые требуются для реализации передаточной функции *п-го* порядка. Для того чтобы найти порядок п передаточной функции  $T(s)$  фильтра, обычно требуются следующие исходные данные (рисунок 1):

-неравномерность передачи в полосе пропускания  $A_{\text{max}}$ ;

- минимальное затухание в полосе задерживания  $A_{\text{min}}$ ;

-переходная область, характеризующаяся отнощением начальной частоты минимального затухания  $f_s$  к гратропускания *f<sub>c</sub>*.

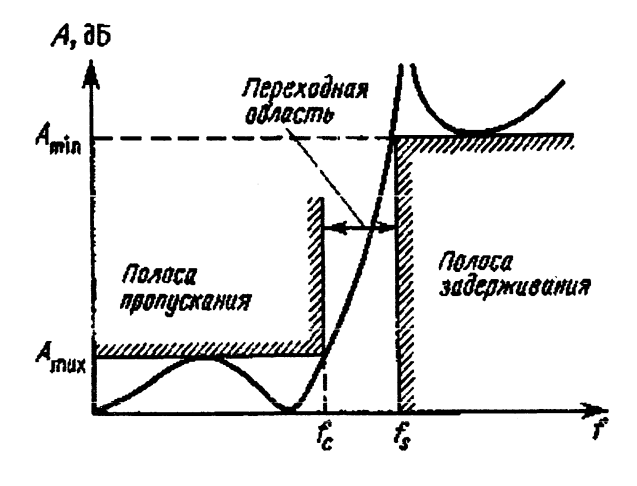

*Рис. I.* **Основные технические требования к типовому фильтру нижних частот**

Амплитудно-частотные характеристики фильтров Чебышева имеют колебания коэффициента передачи в полосе пропускания и спадают монотонно в полосе задерживания. Исходя из приведенных на рисунке 1 характеристик параметров фильтра, порядок и определяется следующим образом:

$$
n = \frac{Arch \left[ \frac{10^{0,1A_{\min}} - 1}{10^{0,1A_{\max}} - 1} \right]^{\frac{1}{2}}}{Arch\frac{\omega_{s}}{\omega_{c}}}.
$$

При выборе фильтра Чебышева расчёт коэффициентов полиномов ведётся из стремления аппроксимировать АЧХ фильтра с максимальным подавлением. Ценой является неравномерность АЧХ в полосе пропускания не превышающая заданной величины. Наилучшая аппроксимация описывается функцией:

$$
|W(j\omega)|^2=\frac{1}{1+\epsilon^2T_n^2(\underline{\omega})},
$$

где є - постоянный коэффициент, определяющий неравномерность АЧХ фильтра;

 $T_n$  – полином Чебышева первого рода n-го порядка.

В полосе пропускания квадрат АЧХ  $|W(j\omega)|^2$  фильтра колеблется между уровнями, равными 1 и  $\frac{1}{1+\epsilon^2}$ , причём число таких колебаний («волн» на графике АЧХ) тем

больше, чем выше порядок фильтра. Амплитуда этих колебаний одинакова.

Проектирование фильтров - относительно сложная задача. Программа VisSim позволяет значительно облегчить процесс конструирования фильтров, задав лишь требуемые параметры. Для этого:

- Создаётся простейшая заготовка для модели фильтра, блок передаточной функции и осциллограф (рисунок 2).

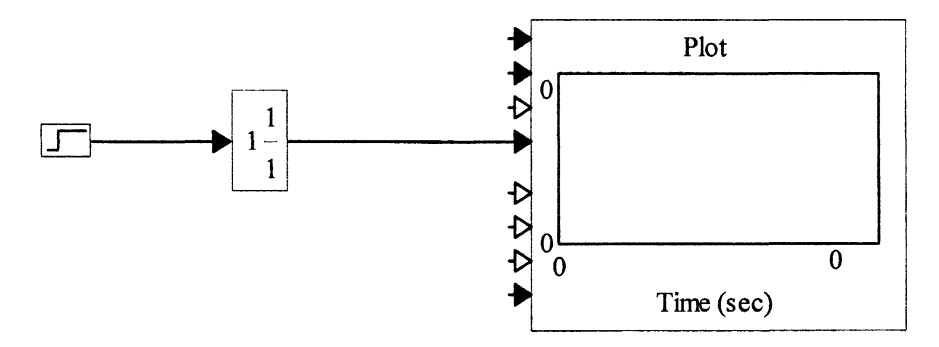

Рис. 2. Конструирование фильтра

- Вызывается окно свойств передаточной функции и активизируется кнопка IRR Filter.

- Фильтр Чебышева может быть полностью определён заданием точностного параметра либо в виде колебательности АЧХ (Ripple), либо в виде допуска ошибки е (Ерsilon). Колебательность АЧХ показывает, на какую максимальную величину АЧХ фактического фильтра может отличаться от АЧХ идеального фильтра. Допуск ошибки также нормирует разницу между АЧХ идеального фильтра и АЧХ фактического. Синтез коэффициентов фильтра при заданном точностном параметре VisSim стремиться выполнить так, чтобы порядок фильтра получился наименьший.

Таким образом, если мы указываем порядок фильтра и допуск ошибки e, то Vis-Sim сам рассчитывает его ослабляющие свойства. Если указать его ослабляющие свойства и точностный параметр e, то VisSim выбирает наименьший порядок, который позволит достичь требований задания.

После ввода выбранных данных нажимается кнопка Calc\_Filter, после чего коэффициенты полиномов числителя и знаменателя появляются в соответствующих окнах. Если далее нажать кнопку Done, то эти коэффициенты появятся в окне свойств передаточной функции, (ОК). После запуска модели будет получена переходная хпрактеристика.

- Для построения частотных характаристик - выделить блок передаточной функции и выполнить в позиции меню Analyse команду Frequency Response. Появляются окна с графиками АЧХ и ФЧХ.

В качестве примера сконструируем низкочастотный фильтр Чебышева с погрешностью 0,1 и частотой среза 50 Гц. Для сравнения характеристик покажем фильтры 1, 2, 3, 4 и 5 порядка (рисунок 3 и 4).

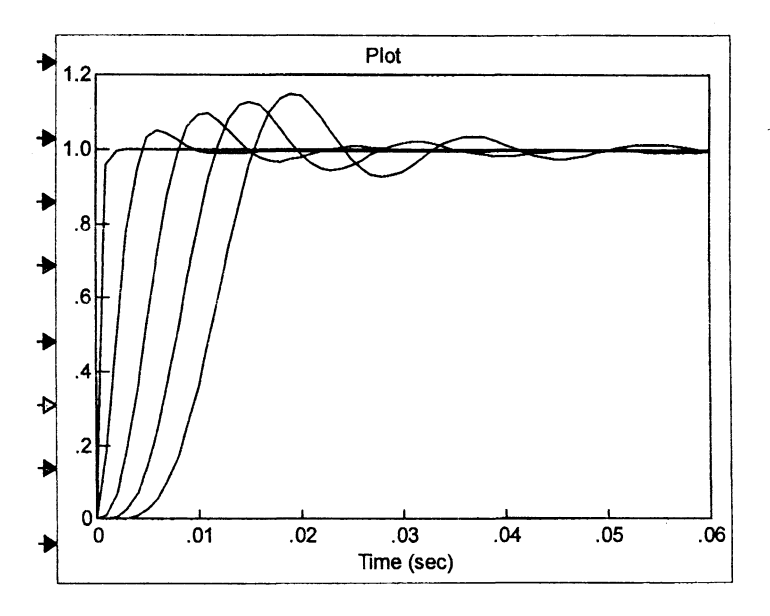

Рис. 3. Переходная характеристика фильтра Чебышева

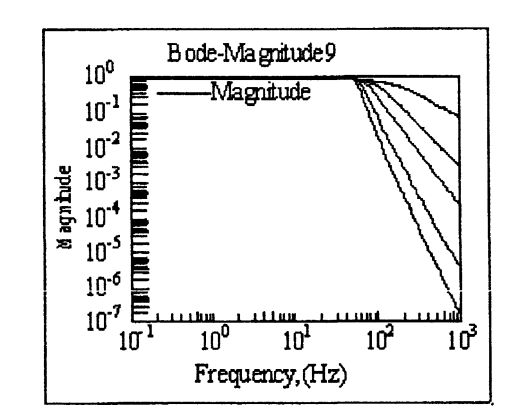

Рис. 4. Амплитудно-частотные характеристики

## Литература

1. Дьяконов В.П. VisSim + MathCAD + MatLab. Визуальное математическое моделирование. - М.: Солон-Пресс, 2004. - 384 с.

2. Мошиц Г., Хорн П. Проектирование активных фильтров: Пер. с англ. – М.: Мир, 1984. – 320 с.